# STIFTUNG Akkreditierungsrat

## **Nachrichtenverwaltung in ELIAS**

#### **Stand: 11.11.2021**

ELIAS bietet die Möglichkeit, antragsbezogene Nachrichten zu versenden und zu erhalten.

#### **1 Versenden von Nachrichten**

Zum Versenden von Nachrichten aus einem Antrag heraus, klicken Sie unter dem Reiter "Zusammenfassung" auf den/die gewünschten Ansprechpartner/-in.

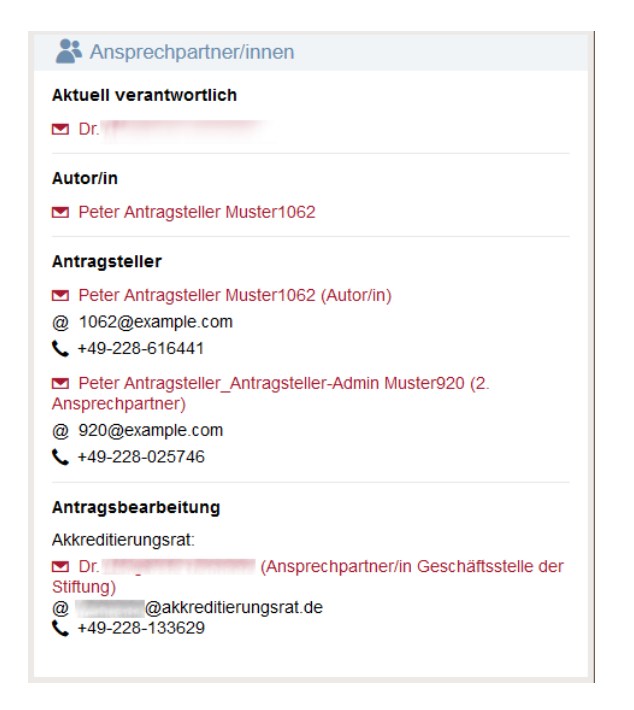

Im sich nun öffnenden Dialogfeld können Betreff und Nachrichtentext eingegeben werden. Im Anschluss wird die Nachricht durch Klick auf die Schaltfläche "Senden" versendet.

Hat der/die Empfänger/-in eine Abwesenheit eingetragen, wird dies durch das Symbol

neben dem entsprechenden Namen dargestellt. Wenn Sie den Cursor auf dem Symbol platzieren, wird Ihnen die entsprechende Dauer der Abwesenheit angezeigt. Hat der/die Empfänger/-in eine Vertretung eingerichtet, wird die Nachricht an diese Person weitergeleitet.

Zum Einrichten von Abwesenheiten und Vertretungen siehe auch [FAQ ELIAS 06.](https://www.akkreditierungsrat.de/index.php/de/faq/thema/fragen-zu-elias)

# **2 Empfangen von Nachrichten**

Als Empfänger/-in einer Nachricht erhalten Sie eine automatisierte Systemnachricht an Ihren Mailaccount, dass neue Nachrichten in ELIAS zum Abruf bereitliegen.

1. Nach dem Login werden neue Nachrichten auf der Startseite angezeigt. Durch Klick auf die Kachel "Meine Nachrichten" gelangen Sie direkt zum Posteingang. Hinweis: Sind alle Nachrichten als gelesen markiert, lässt sich diese Schaltfläche nicht mehr anklicken. Um dann in den Posteingang zu gelangen, siehe Schritt 2.

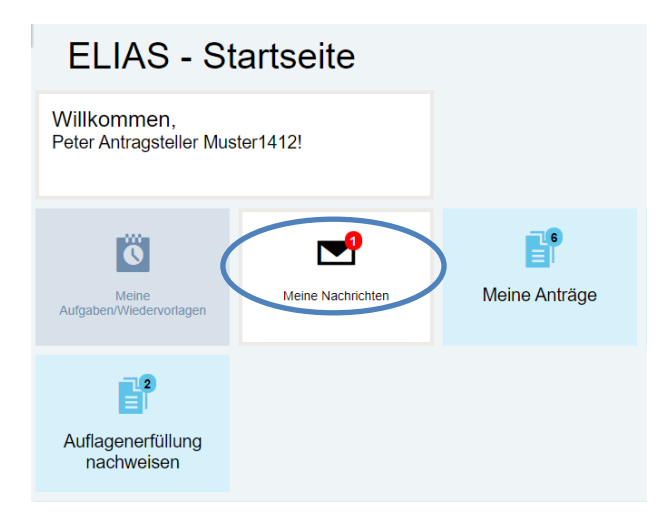

2. Alle Nachrichten – auch bereits gelesene – lassen sich über die Auswahl "Nachrichten" im Menü unter "Posteingang" und "Postausgang" ansehen.

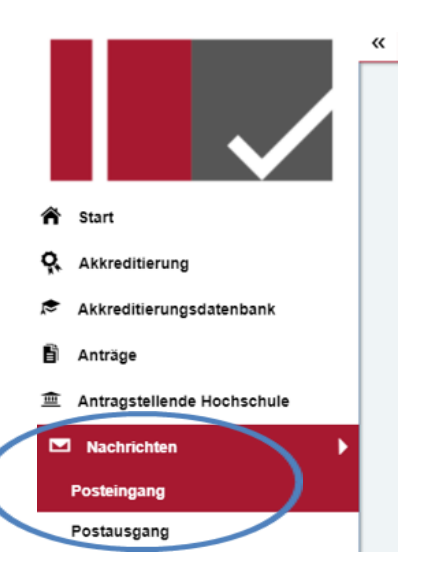

# **3 Funktionen im Posteingang und -ausgang**

#### **1. Nachrichten filtern:**

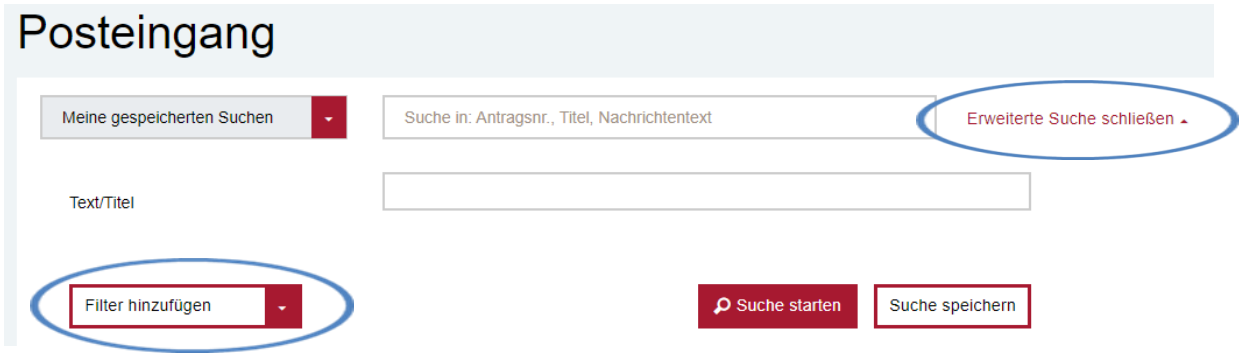

Über das Feld "Erweiterte Suche" und "Filter hinzufügen" können Nachrichten nach folgenden Kriterien gefiltert werden:

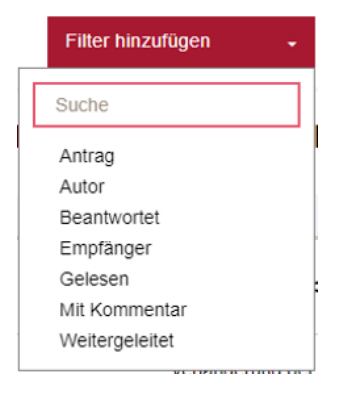

#### **2. Löschen von Nachrichten:**

Über das Feld Mehrfachaktionen rechts oben lassen sich Nachrichten löschen. Die zu löschenden Nachrichten können durch Markierung einzeln ausgewählt werden.

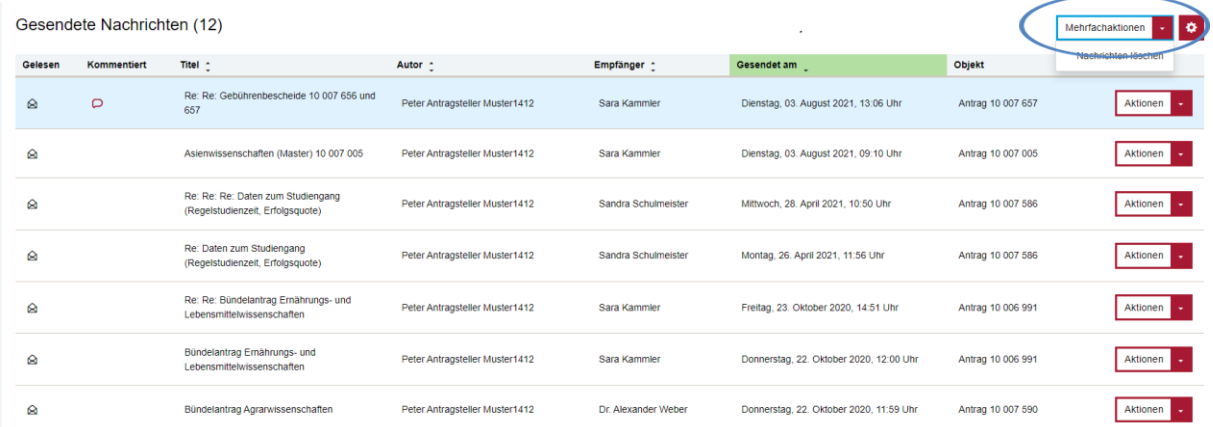

# **3. Antragsbezogene Systemnachrichten**

Nachrichten, die in Zusammenhang mit dem Bearbeitungsstatus eines Antrags stehen, werden automatisch über das System versendet. Dies sind beispielsweise

- − Bestätigung über das Einreichen eines Antrags
- − Erhalt des Gebührenbescheids zur Fallpauschale [\(siehe auch FAQ 11.3\)](https://www.akkreditierungsrat.de/index.php/de/faq/thema/11-gebuehren-fuer-hochschulen)
- − Aufforderung zur Stellungnahme bei abweichenden Entscheidungen des Akkreditierungsrates
- − Akkreditierungsentscheidung des Rates

Diese Nachrichten erhalten ausschließlich die Ansprechpersonen sowie der/die Autor/-in (max. also drei), die im Antrag unter "Zusammenfassung" hinterlegt sind.